## **connect plus - Wechsel zu connect plus**

Your browser does not support the HTML5 video element

Sie wollen erweiterte Funktionen nutzen und Gruppengespräche in Ihrer Videosprechstunde führen? Dann wechseln Sie zu RED connect plus!

Melden Sie sich hierfür als [Hauptbenutzer](https://hilfe.redmedical.de/x/TgIQ) an, da der Wechsel nur von dem Benutzer durchgeführt werden kann, welcher sich bei RED connect registriert und die Willkommensemail erhalten hat.

Aktivieren Sie in den Stammdaten den Menüpunkt "Rechnungsdaten" und wählen den Bereich "Vertrag" aus. In diesem Bereich wird Ihnen Ihr aktueller Vertrag und der mögliche Vertragswechsel angezeigt.

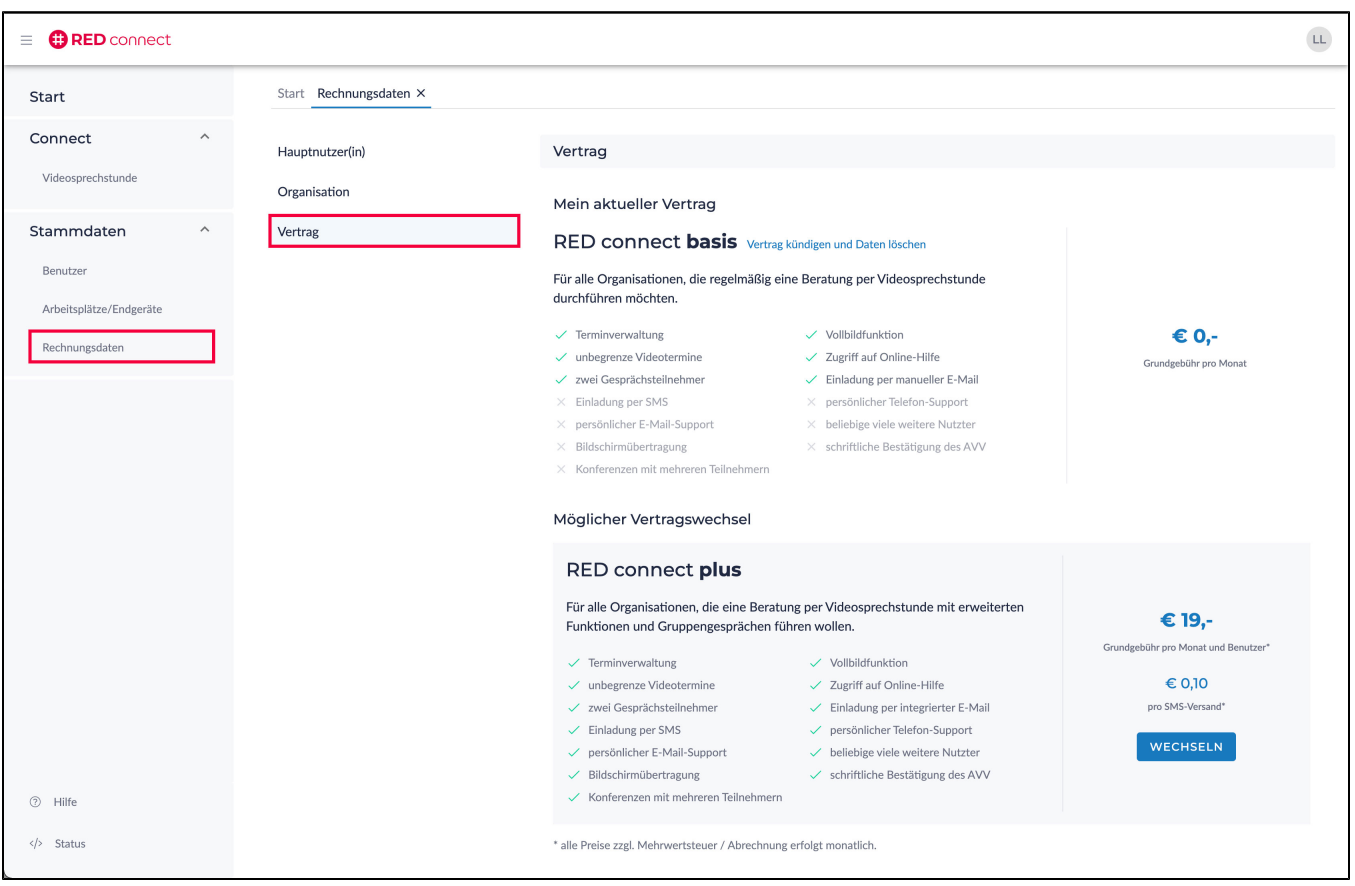

Klicken Sie, in der Zusammenfassung des möglichen Vertragswechsels, auf den Button "WECHSELN".

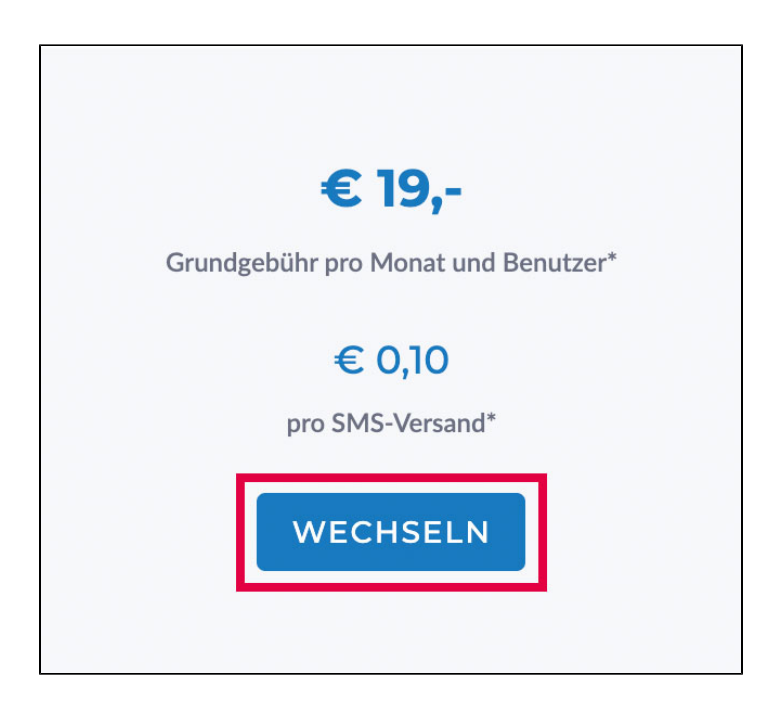

Es öffnet sich der Dialog zum Vertragswechsel, in dem Sie Ihre Kontoinformationen erfassen und uns das Sepa Lastschriftmandat, für die monatliche Abbuchung, erteilen.

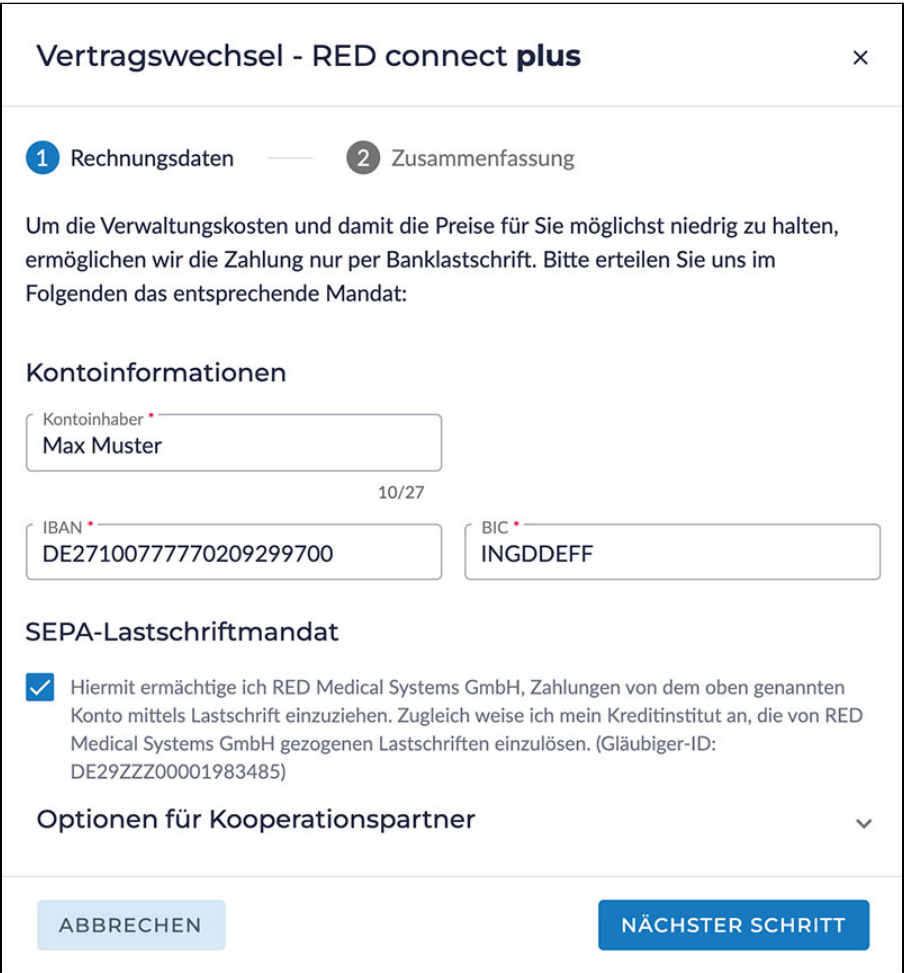

Durch aktivieren des Buttons "NÄCHSTER SCHRITT" erhalten Sie, bevor Sie kostenpflichtig bestellen, eine Zusammenfassung Ihrer erfassten Daten.

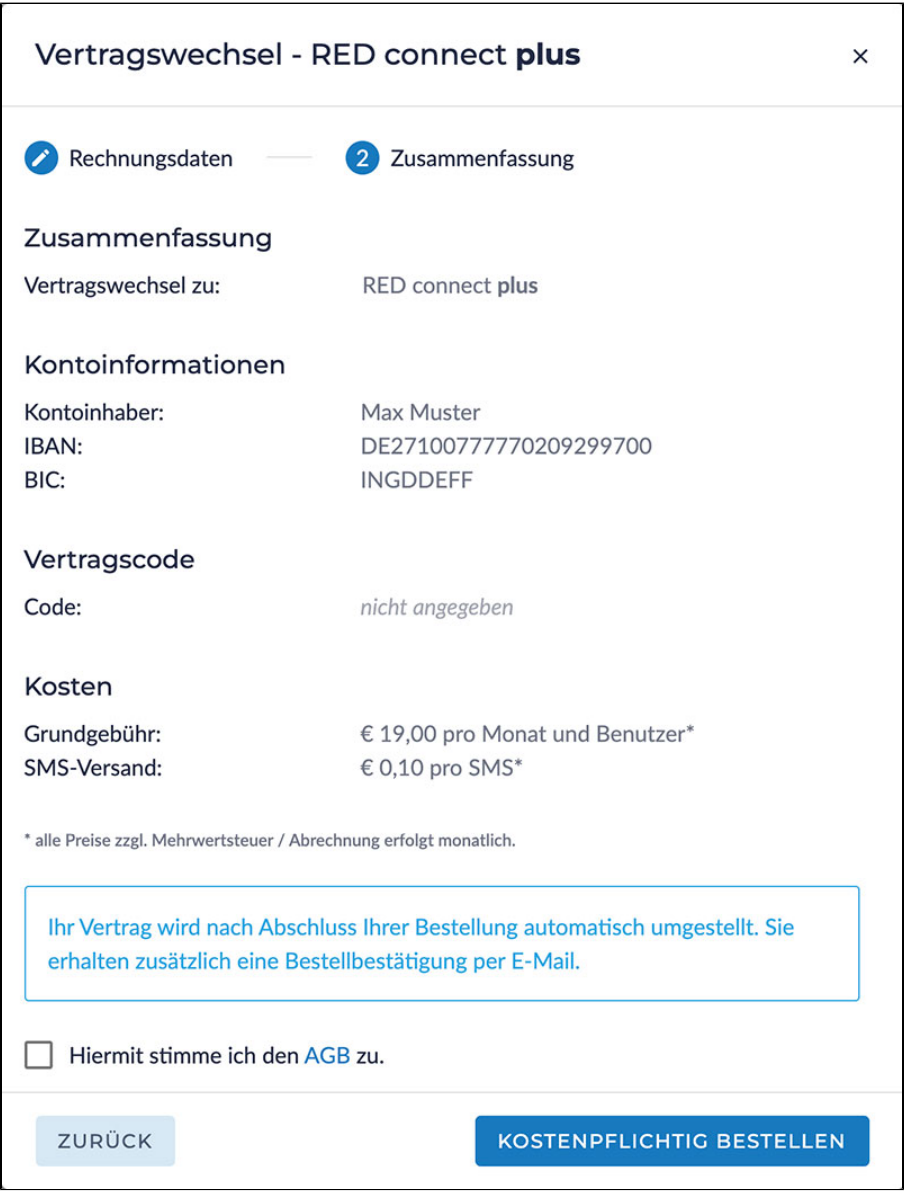

Durch Ihre Zustimmung unserer AGB und mit aktivieren des Buttons "KOSTENPFLICHTIG BESTELLEN" wird Ihr Vertrag automatisch zu RED connect plus umgestellt.

Sie erhalten zusätzlich eine Bestellbestätigung per E-Mail und können RED connect plus sofort in vollem Umfang nutzen.